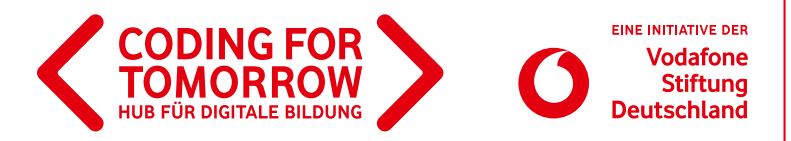

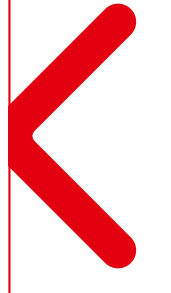

# **Cyberbullying mit Scratch**

**In diesem Projekt erstellen die Schülerinnen und Schüler einen Dialog zum Thema Cyberbullying mit Scratch und stellen diesen in der Klasse vor. Scratch ist ein Allrounder, um Kinder und Jugendliche mit der Logik des Programmierens vertraut zu machen.**

Das Projekt kann auch für andere Themen abgewandelt werden, z.B. Dialoge im Englischunterricht, szenische Umsetzung von Fabeln im Fach Deutsch, historische Ereignisse in Geschichte etc.

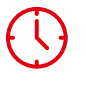

**Dauer** 3-4 x 45 Minuten

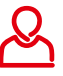

**Zielgruppe** Klasse: 5–6

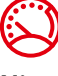

**Niveau** Einsteiger

**Beispielvideo**

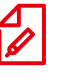

**Fach** Deutsch/Philosophie

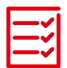

**Vorkenntnisse** [Erste Unterrichtsstunde mit](https://coding-for-tomorrow.de/erste-unterrichtsstunde-mit-scratch/)  [Scratch](https://coding-for-tomorrow.de/erste-unterrichtsstunde-mit-scratch/) 圖

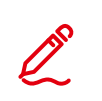

#### **Kompetenzen**

Die Schülerinnen und Schüler können eine Geschichte mit der visuellen

Programmiersprache Scratch kreieren.

- Bildmaterial finden, welches unter [Creative Commons Lizenz](https://creativecommons.org/licenses/?lang=de) steht.
- > Schritte für ein Programm festlegen und dieses umsetzen.

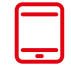

### **Material**

Tablet /Computer (1x pro 2er Team)

<https://youtu.be/0Dzxxk-oQUQ>

- >Internetzugang
- > Beamer / interaktives Whiteboard
- > Stift und Papier
- [Storyboard-Arbeitsblatt](https://coding-for-tomorrow.de/download/CFT_Scratch_CoSpaces_Arbeitsblatt_Storyboard_Sek_1.pdf)
- (1 x pro 2er Team)
- Post-its (gelb und grün)

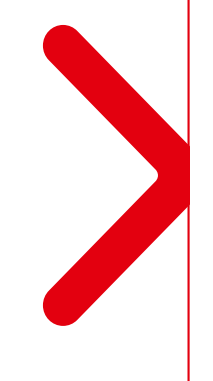

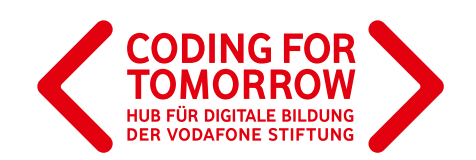

## **Cyberbullying mit Scratch Vorbereitung des Projektes**

In Vorbereitung auf dieses Projekt sollte das Thema Cyberbullying thematisiert werden. Hierzu eignen sich z.B. die Materialien von [Klicksafe.](https://www.klicksafe.de/themen/kommunizieren/cyber-mobbing/)

Pro 2er Team wird ein Computer oder Tablet mit Internetzugang benötigt.

> Es bietet sich an, dass sich die Schülerinnen und Schüler einen [Account bei Scratch](https://www.youtube.com/watch?v=nATxk4FFHLM&feature=youtu.be) anlegen, um ihre Projekte zu speichern. **D** 

Alternativ kann auch die [Scratch Offline Variante](https://scratch.mit.edu/download/) verwendet werden, die zuvor auf den Computern installiert werden muss.

# **Ablauf (Übersicht)**

### **1. Einführung und Planung des Projektes**

**Dauer:** 45 Minuten

**Ziel:** Lösungsvorschläge für eine konkrete Cyberbullying-Situtation als Geschichte

ausformulieren und als Storyboard festhalten.

#### **2. Umsetzung des Projektes**

**Dauer:** 45-90 Minuten

**Ziel:** Umsetzung des Storyboards in ein Scratch Projekt.

### **3. Präsentation des Projektes**

**Dauer:** 45 Minuten

**Ziel:** Präsentation der Projektergebnisse und Feedback zu diesen.

# **Download- und Videomaterial**

**Downloadmaterial (PDF) Webseite Video**

**[https://coding-for-tomorrow.de/download/CFT\\_Scratch\\_CoSpaces\\_Arbeitsblatt\\_Storyboard\\_Sek\\_1.pdf](https://coding-for-tomorrow.de/download/CFT_Scratch_CoSpaces_Arbeitsblatt_Storyboard_Sek_1.pdf)**

- **[https://www.klicksafe.de/themen/kommunizieren/cyber-mobbing/](https://www.klicksafe.de/themen/kommunizieren/cyber-mobbing)**
- **(Scratch Account anlegen) <https://youtu.be/nATxk4FFHLM>**
- **<https://scratch.mit.edu/download/>**
- **(Beispielvideo Cyberbullying mit Scratch) <https://www.youtube.com/watch?v=0Dzxxk-oQUQ>**
- **[https://coding-for-tomorrow.de/download/CFT\\_Scratch\\_Lernkarten\\_Grundlagen.pdf](https://coding-for-tomorrow.de/download/CFT_Scratch_Lernkarten_Grundlagen.pdf)**
- **(Bewegung von Objekten) <https://youtu.be/4g-ZHIIoIX0>**

Originalfassung: CC-BY-SA 4.0 JUNGE TÜFTLER | 1. Überarbeitung: CC-BY-SA 4.0 CODING FOR TOMORROW CC-BY-SA 4.0: <https://creativecommons.org/licenses/by-sa/4.0/deed.de>

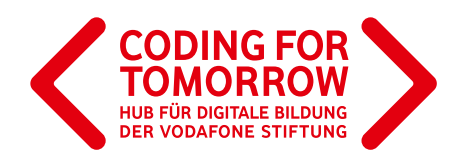

- **(Aussehen z.B. Sprechblasen hinzufügen) <https://youtu.be/J3EqzLMgO8Y>**
- **(Ereignisse z.B. Nachrichten senden und empfangen) <https://youtu.be/howsIEbGPiw>**
- **(Steuerung z.B. Warte Befehle einfügen) <https://youtu.be/DTZNA5vZAmY>**
- **(Steuerung z.B. Wiederhole Befehle einfügen)<https://youtu.be/hKtUVToQJOo>**
- **[https://coding-for-tomorrow.de/download/CFT\\_Methode\\_Pair\\_Programming.pdf](https://coding-for-tomorrow.de/download/CFT_Methode_Pair_Programming.pdf)**
- **[https://coding-for-tomorrow.de/download/CFT\\_Methode\\_Praesentationsmethoden.pdf](https://coding-for-tomorrow.de/download/CFT_Methode_Praesentationsmethoden.pdf)**
- **[https://coding-for-tomorrow.de/download/CFT\\_Arbeitsblatt\\_Feedbackbogen.pdf](https://coding-for-tomorrow.de/download/CFT_Arbeitsblatt_Feedbackbogen.pdf)**

**Cyberbullying mit Scratch**

# **1. Einführung und Planung des Projektes**

### **Vorbereitung**

> [Storyboard-Arbeitsblatt](https://coding-for-tomorrow.de/download/CFT_Scratch_CoSpaces_Arbeitsblatt_Storyboard_Sek_1.pdf) für jedes 2er Team ausdrucken.  $\mathcal{L}$ 

Optional: Informationsflyer zum Thema Cyberbullying bereitlegen.

### **Ablauf**

**Einführung** (ca. 5 Minuten)

**1.** Vorstellung des Ziels der heutigen Stunde: Lösungsvorschläge für eine konkrete Cyberbullying-Situation als Geschichte ausformulieren und als Storyboard festhalten.

- **2.** Teile die Schülerinnen und Schüler in 2 3er Teams ein.
- **3.** Aufgabe für die Schülerinnen und Schüler: In den letzten Wochen habt ihr euch bereits mit Cyberbullying beschäftigt. Sammelt zunächst in 4er Teams auf den gelben Post-Its die Probleme, die ihr seht und auf den grünen Post-Its mögliche Lösungen. Ihr habt dafür 10 Minuten Zeit.

#### **Arbeitsphase** (ca. 35 Minuten)

- **4.** Die Schülerinnen und Schüler sammeln in Teams Probleme und Lösungen zum Thema Cyberbullying. Für diesen Teil können ggf. Informationsflyer bereitgelegt werden, in denen die Schülerinnen und Schüler ihr Wissen auffrischen können.
- **5.** Zusammentragen der Ideen im Klassenverband.
- **6.** Einführung in das Thema Storytelling und Erklärung des [Storyboard-Arbeitsblatt](https://coding-for-tomorrow.de/download/CFT_Scratch_CoSpaces_Arbeitsblatt_Storyboard_Sek_1.pdf)es.
- **7.** Aufgabe für die Schülerinnen und Schüler: Findet euch in 2er Teams zusammen und plant eine Geschichte anhand der Felder des Storyboards. Die Geschichte soll dabei eins der gesammelten Probleme aufgreifen und eine Lösung darstellen. Ihr habt dafür 15 Minuten Zeit.
- **8.** Ausfüllen des [Storyboard-Arbeitsblattes](https://coding-for-tomorrow.de/download/CFT_Scratch_CoSpaces_Arbeitsblatt_Storyboard_Sek_1.pdf).

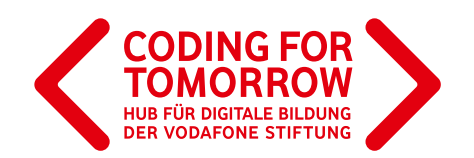

### **Ausblick** (ca. 5 Minuten)

**9.** Ausblick auf die nächste Einheit "Umsetzung der Geschichten in Scratch". Hierfür kannst du das [Beispielvideo](https://youtu.be/0Dzxxk-oQUQ) verwenden.  $\Box$ 

### **Cyberbullying mit Scratch**

# **2. Umsetzung des Projektes**

### **Vorbereitung**

Pro 2er Team wird ein Computer oder Tablet mit Internetzugang benötigt.

> [Scratch Lernkarten](https://coding-for-tomorrow.de/download/CFT_Scratch_Lernkarten_Grundlagen.pdf) für jedes 2er Team ausdrucken. 上

#### . . . . . . . . . . . . . . . . . . . **Ablauf**

### **Einführung** (ca. 15 Minuten)

- **1**. Rückblick auf den letzten Termin und Klärung offener Fragen.
- **2.** Vorstellung des Ziels der heutigen Stunde: Umsetzung des Storyboards in ein Scratch Programm.
- **3.** Kurze Wiederholung der benötigten Scratch-Befehle (entweder ausgedruckt oder über einen Beamer/ein interaktives Whiteboard):
	- a) [Bewegung von Objekten](https://www.youtube.com/watch?v=4g-ZHIIoIX0&feature=youtu.be)
	- b) Aussehen [\(z.B. Sprechblasen hinzufügen\)](https://www.youtube.com/watch?v=J3EqzLMgO8Y&feature=youtu.be)  $\Box$
	- c) Ereignisse [\(z.B. Nachrichten senden und empfangen\)](https://www.youtube.com/watch?v=howsIEbGPiw&feature=youtu.be)  $\Box$
	- d) Steuerung (z.B. [Warte](https://www.youtube.com/watch?v=DTZNA5vZAmY&feature=youtu.be) oder [Wiederhole](https://www.youtube.com/watch?v=hKtUVToQJOo&feature=youtu.be) Befehle einfügen)
- **4.** Aufgabe für die Schülerinnen und Schüler: Setzt das Storyboard, in eurem Team aus der letzten Woche, in Scratch um. Der Fokus liegt dabei auf der Programmierung und nicht auf der Gestaltung der Figuren und Hintergründe. In der nächsten Woche erfolgt eine Präsentation aller Dialoge. Für die Umsetzung habt ihr 70 Minuten Zeit. Als Hilfestellung könnt ihr die Scratch Lernkarten verwenden.

### **Erarbeitung** (ca. 70 Minuten)

- **5.** Die Schülerinnen und Schüler arbeiten in 2er Teams an einem Computer und setzen die Geschichte um.
- **6.** Für die Zusammenarbeit empfehlen wir die [Methode Pair Programming](https://coding-for-tomorrow.de/download/CFT_Methode_Pair_Programming.pdf).

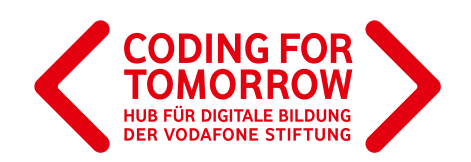

### **Ausblick** (ca. 5 Minuten)

**7.** Hinweis auf die Präsentation in der nächsten Woche.

## දිරිදි

#### **Hinweise**

Die Erarbeitungsphase von 70 Minuten kann ggf. geteilt und ein Zwischenfeedback integriert werden. Bei einer ungeraden Klassengröße bietet sich eher die Einzelarbeit eines Schülers/einer Schülerin an, als in 3er Teams zu arbeiten.

## **Cyberbullying mit Scratch 3. Präsentation des Projektes**

### **Vorbereitung**

Je nach gewählter Methode den Beamer oder das interaktive Whiteboard anschließen und die Projekte der Schülerinnen und Schüler öffnen.

### **Ablauf**

**Einführung** (ca. 5 Minuten)

a dia ara-daharanjarahasi

- **1**. Ziel der heutigen Stunde: Präsentation der Projektergebnisse und Feedback zu diesen.
- **2**. Erklärung des Ablaufes nach gewählter [Präsentationsmethode.](https://coding-for-tomorrow.de/download/CFT_Methode_Praesentationsmethoden.pdf)

### **Präsentation** (ca. 35 Minuten)

- **3.** Die Schülerinnen und Schüler präsentieren nacheinander ihre Projekte. Hierfür können verschiedene Methoden eingesetzt werden.
- **4.** Schülerinnen und Schüler geben Feedback zu den vorgestellten Projekten anhand der Leitfragen: a) Was hat dir besonders an dem Projekt gefallen?
	- b) Was wurde besonders gut programmiert?
	- c) Was wäre dein Tipp für das nächste Mal?

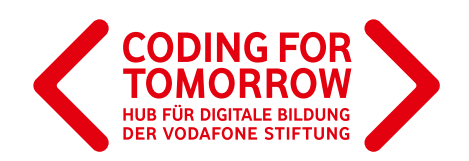

**Abschluss** (ca. 5 Minuten)

**5.** Verabschiedung und ggf. Ausblick auf die nächste Stunde.

# **Weitere Projektideen**

1. Scratch-Arbeitsblatt-Fangspiel 1 出

- 2. [Scratch-Arbeitsblatt-Fangspiel\\_2](https://coding-for-tomorrow.de/download/CFT_Scratch_Lernkarten_Fangspiel_2.pdf)
- 3. [Scratch-Lernkarten-Ostergrußkarte](https://coding-for-tomorrow.de/download/CFT_Scratch_Lernkarten_Ostergrußkarte.pdf)
- 4. [Scratch-Lernkarten-Interaktive\\_Grußkarte](https://coding-for-tomorrow.de/download/CFT_Scratch_Lernkarten_Interaktive_Grußkarte.pdf)\_ A
- 5. [Scratch-Arbeitsblatt-](https://coding-for-tomorrow.de/download/CFT_Scratch_Arbeitsblatt_Mathequiz.pdf)Mathequiz
- 6. [Quantenphysik: Mach Schrödingers Katze zu einem Computerspiel mit Giulia Paparo](https://coding-for-tomorrow.de/quantenphysik-mach-schroedingers-katze-zu-einem-computerspiel-mit-giulia-paparo/)
- 7. [Kreatives Programmieren: Erstelle ein interaktives Musikprogramm mit Marlen Gaus](https://coding-for-tomorrow.de/kreatives-programmieren-erstelle-ein-interaktives-musikprogramm-mit-marlen-gaus/)
- 8. [Die Fakehunter Mit Scratch auf der Spur von Fake News](https://coding-for-tomorrow.de/die-fakehunter-mit-scratch-auf-der-spur-von-fakenews/)

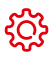

#### **Hinweise**

Bei der Wahl einer nicht frontal durchgeführten Präsentation bietet es sich an mit [Feedbackbögen](https://coding-for-tomorrow.de/download/CFT_Arbeitsblatt_Feedbackbogen.pdf) zu arbeiten, die jeweils neben den Projekten ausgelegt werden und von den Schülerinnen und Schülern ausgefüllt werden können.

Je nach Umfang der Projekte können ggf. auch nur einzelne Projekte als Beispiele vorgestellt werden. Gerade die jüngeren Schülerinnen und Schüler wollen meist alle ihre Projekte vorstellen.

Bei der Methode eines [Rundgangs](https://coding-for-tomorrow.de/download/CFT_Methode_Praesentationsmethoden.pdf) kann die Zeit gut festgelegt werden, sodass alle Projekte angeschaut werden, nicht aber alle Schülerinnen und Schüler alle Projekte gesehen haben.